# **iODD ST400 – краткое руководство.**

### *Возможности и особенности*

Поддерживаемые **iODD** файлы - **ISO**/**RMD**/**IMA**/**VHD**/**VMDK.**

● Максимально **1** вирт.**ODD, 3 VHD**/**RMD** и **1** реальный **HDD** могут быть смонтированы одновременно; ● При **первом подключении** с новым **HDD**/**SSD** автоматически выбирается для работы **раздел с** 

**максимальным размером**(**GPT**/**MBR**, **NTFS**/**exFAT**/**FAT32**). Затем можно **изменить** раздел по

умолчанию(клавиша 4<sup>1</sup> в области списка папок/файлов)

● В пункте меню **РЕЖИМ** можно осуществить индивидуальную настройку вирт.дисков.

### *Функции клавиатуры*

C 1 **1**. Перечитать диск. **Долгое нажатие(3сек)** – переподключение устройства. **При подключении** – сброс к заводским настройкам.

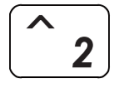

**2**. Перемещение вверх по списку.

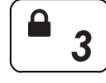

**3**. Информация о состоянии диска(итог **SMART**,температура, мин.напряжение шины). В меню **РЕЖИМ** изменяет порядок расположения дисков **ВВЕРХ Долгое нажатие(3сек)** – переподключение с **включенной** защитой от записи. **При подключении** – старт с **включенной** защитой от записи. **В текстовом просмотрщике** – **PageUp.**

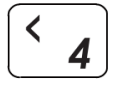

**4**. Перейти вверх по иерархии папок/меню(выход из папки/пункта меню). **Долгое нажатие(3сек)** – Выбор **раздела** накопителя для работы(**Только** при размонтированных виртуальных дисках)

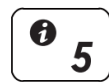

**5**. Информация о файле(полное имя, размер, фрагментация) В меню **РЕЖИМ** переключает защиту от записи на вирт.диске **включена** /**выключена**

**6**. Выбор файла/пункта меню, просмотр **\*.txt**

В меню **РЕЖИМ** переключает тип вирт.диска: **съёмный** /**несъёмный**

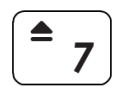

6

**7**. Размонтировать последний смонтированный виртуальный диск **Долгое нажатие(3сек)** – **Размонтировать все** виртуальные диски(**VHD**/**ISO**) **При подключении** – старт с **размонтированием всех** вирт.дисков(**VHD**/**ISO**)

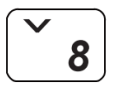

9

B

**8**. Перемещение вниз по списку.

**9**. Сохранение текущего состояния смонтированных виртуальных дисков. В меню **РЕЖИМ** изменяет порядок расположения дисков **ВНИЗ Долгое нажатие(3сек)** – безопасное **удаление устройства**(с **сохранением состояния**). **В текстовом просмотрщике** – **PageDown**. **При подключении(9**+**Ввод)** – **Recovery Mode**(удерживать **7**сек)

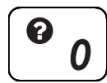

**0**. Окно экранной подсказки (текущее меню, клавиши / сообщения об ошибке). **Долгое нажатие(3сек)** – переподключение с **временным** отключением защиты от записи. **При подключении** – список гор.клавиш при запуске **БЕЗ** подключения к компьютеру.

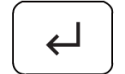

**Ввод.** Выбор файла/пункта меню, просмотр **\*.txt При подключении(9**+**Ввод)** – **Recovery Mode**(удерживать **7**сек)

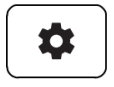

**Меню**. Вход в меню(**выход** из меню с записью конфигурации, **выход**). **При подключении** – старт со входом в меню **БЕЗ** подключения к компьютеру. **В текстовом просмотрщике** – **ВЫХОД** из просмотра **\*.txt**

# *Дисплей*

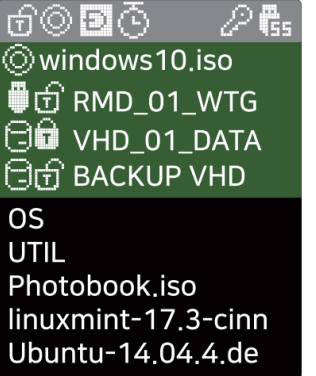

- Иконки состояния устройства.
- Список смонтированных вирт.дисков и режимов их монтирования.
- Список папок/файлов в выбранной директории.

### **Иконки состояния устройства.**

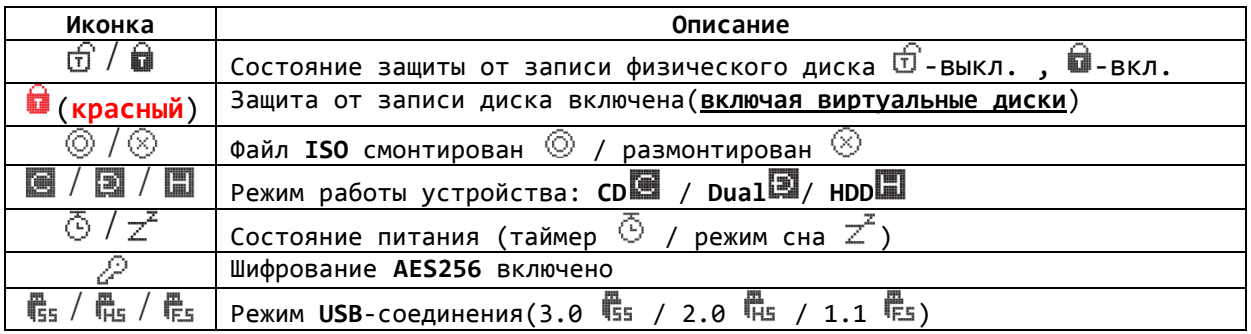

### **Список смонтированных вирт.дисков и режимов их монтирования.**

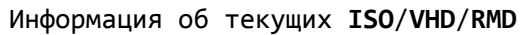

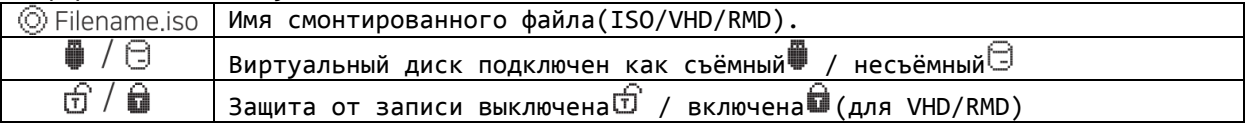

## *РЕЖИМ работы устройства*

Для изменения/установки режима работы нажмите клавишу **Меню** и выберите пункт меню **РЕЖИМ**

**!!!ВНИМАНИЕ!!!** Для переключения устройства в режим **CD** необходимо перевести все остальные вирт.диски в зону **отключенных** дисков.

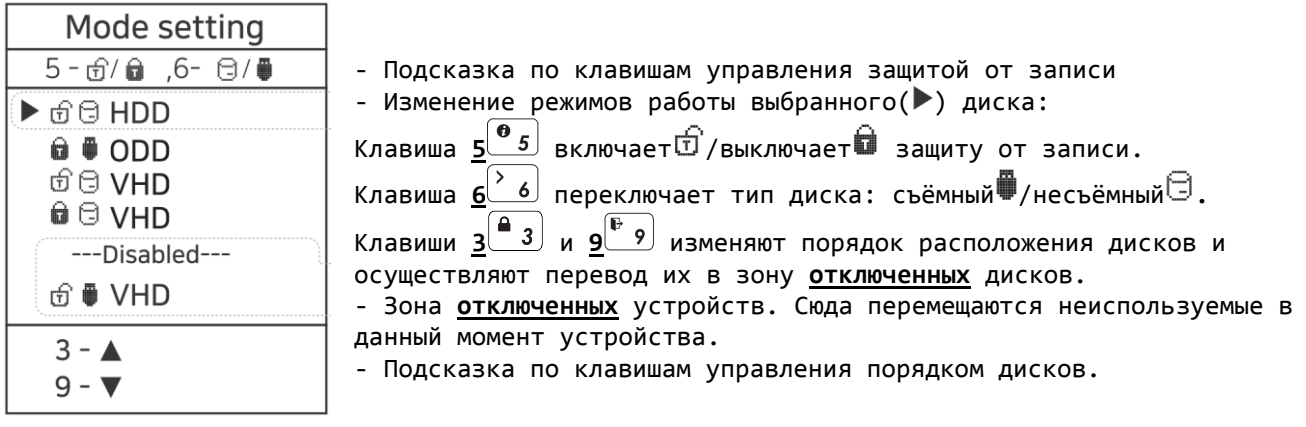

Для **сохранения настроек** и выхода из меню нажмите клавишу **Меню** .

- При изменении каких-либо опций в меню **РЕЖИМ**, устройство перезагружается во вновь настроенном режиме с установленными в настройках дисками **ISO**/**VHD**/**RMD**;
- Порядок дисков в меню может быть таким же, что и в **списке смонтированных вирт.дисков и режимов их монтирования** на экране **iODD**.

## *Просмотр текстовых файлов*

Поддерживаемые кодировки текста: **ASCII**/**UTF-16(USC-2)** На текстовом файле нажать клавишу **6** или **Ввод** для его просмотра. Перемещение по тексту: клавишами **3** (**PageUp**) и **9** (**PageDown**). Выход из режима просмотра – клавиша **Меню** .

## *Просмотр битовых изображений(\*.bmp)*

**Экспериментально.** Поддерживаются изображения 128x160(1/16/24-битные)

#### *Error Messages*

**Check HDD(Проверьте накопитель)** ● Ошибка диска. Следуйте пункту [**Поиск и устранение неисправностей**]

**No appropriate partition(Нет подходящих разделов)** ● Отсутствуют подходящие разделы.

**Drive Error(**Ошибка диска**)** ● Свяжитесь с обслуживанием клиентов ([crmiodd@gmail.com\)](mailto:crmiodd@gmail.com)

#### **Too Many Files(**Слишком много Файлов**)**

● Превышено максимальное количество файлов в одной папке. Максимально допускается **32** файла или **вложенных** папки в одной папке.

- Распределите содержимое папки с учётом этого(создайте вложенные папки с файлами).
- .. ● В текущей папке отсутствуют вложенные папки или поддерживаемые форматы файлов.

#### **Disc Locked(Диск заблокирован)**

- Диск заблокирован программой. Разблокируйте диск.
- Для ручной разблокировки переподключите устройство.

#### **DEFRAG(Дефрагментация)**

- Допустимое количество фрагментов для файла **ISO 24**. Не допускается для **VHD**.
- Дефрагментируйте диск.

#### **Not Use Dynamic(Динамические диски VHD не поддерживаются)**

● Поддерживаются только фиксированные диски **VHD**, динамические не поддерживаются.

#### **Not Use Sparse(Разреженные файлы не поддерживаются)**

● Разреженные файлы не поддерживаются.

### *Поиск и устранение неисправностей*

Следуйте следующему алгоритму для локализации и устранения ошибки:

- 1. Подключите устройство с нажатой клавишей **7** (**размонтирование** вирт.дисков(**VHD**/**ISO**)).
- 2. Подключите устройство с нажатой клавишей  $1^{6}$   $1$  (**сброс** к заводским настройкам).
- 3. Запустите **CheckDisk**. (для Windows).
- 4. Обновите устройство последней прошивкой.
- 5. Перезагрузите компьютер.
- 6. Замените кабель **USB** и подключите в порт на задней панели компьютера.
- 7. Попробуйте использовать устройство на другом компьютере.

8. Подключите устройство с **нажатыми** клавишами <u>90, до Ввод , удерживайте 7сек для</u> перевода устройства в **Recovery Mode**. Отпустите клавиши и запускайте **iodd\_firm\_upd** для прошивки. Переподключите устройство и ожидайте 2-3мин.

# *Системные сообщения*

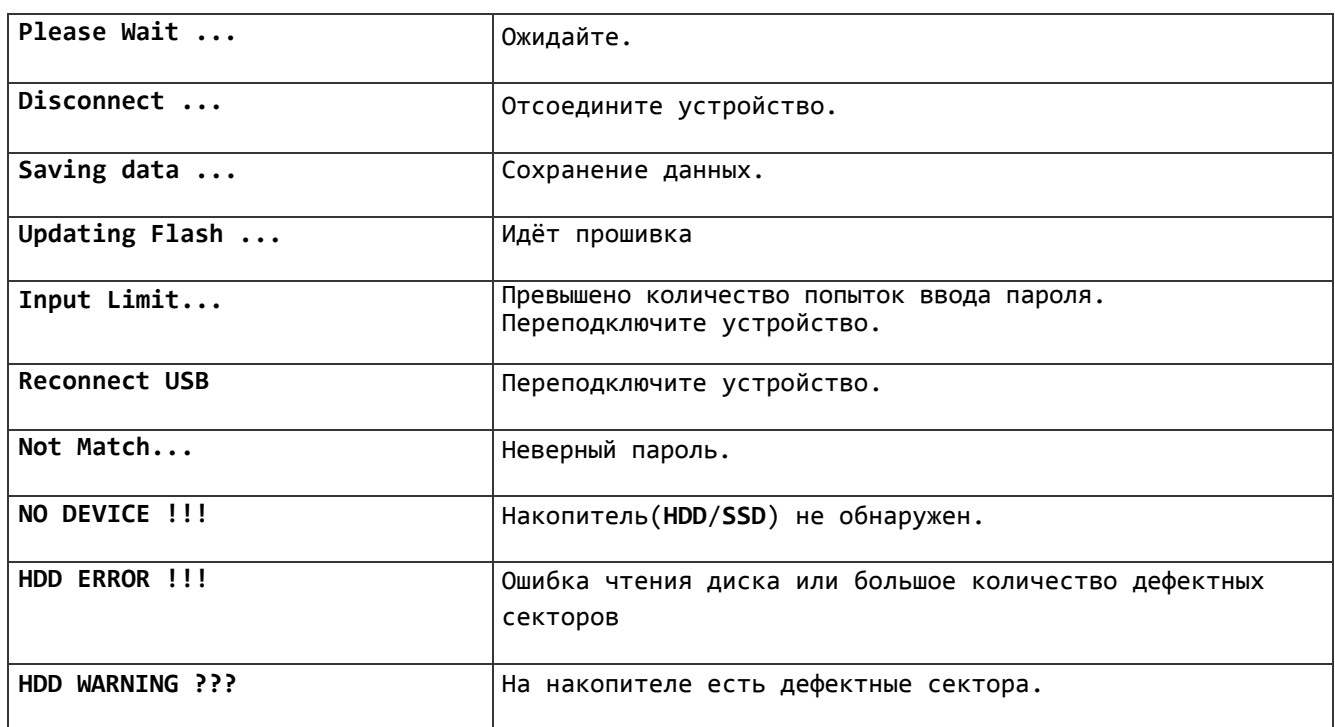